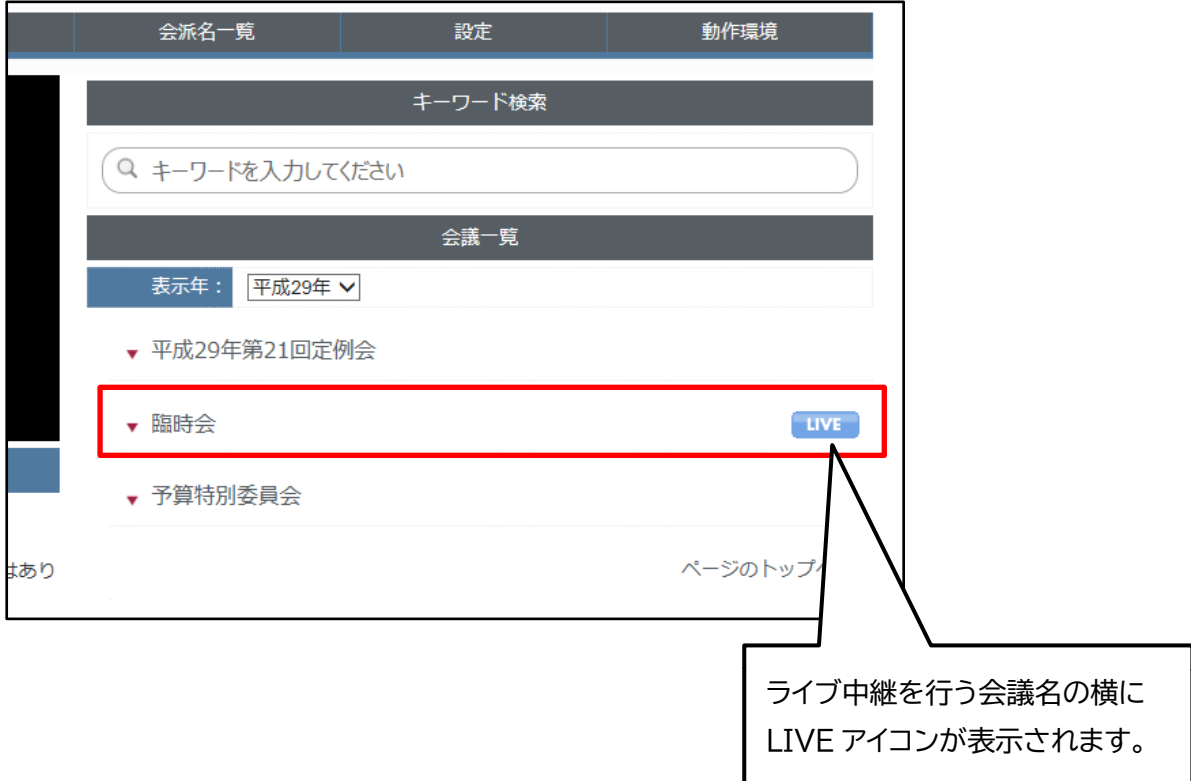

## 会議一覧に表示されている会議名の横に、LIVE アイコンが表示されます。

## 会議名をクリックすると、会議日程が展開表示されます(下図の赤枠で囲まれた部分です)。

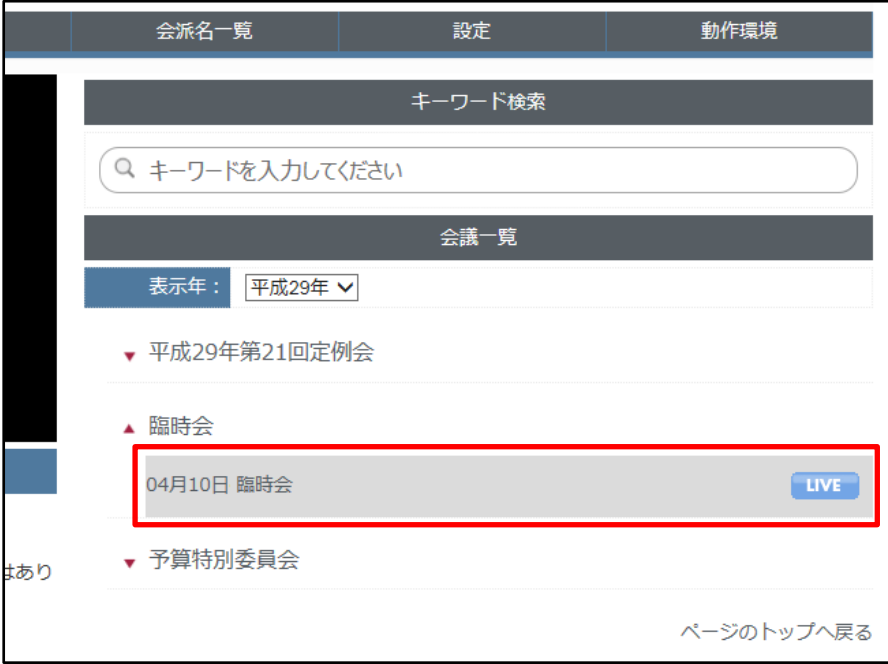

会議日程をクリックすると、会議の詳細内容の表示に切り替わります。 LIVE ボタンをクリックすると、中継動画の再生が開始されます。

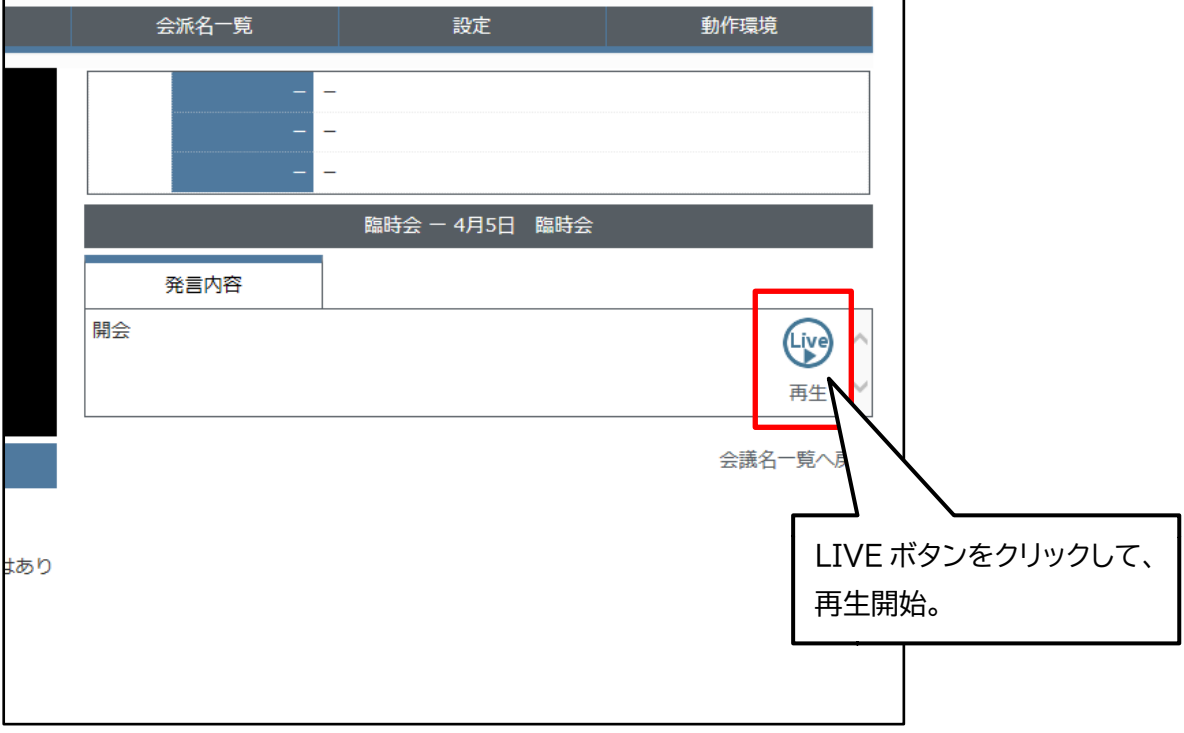